## **Изменение роли**

**Для изменения существующей роли:**

- 1. У вас должны быть права **Администратора** в системной роли.
- 2. Перейдите в раздел **Пользователи** в панели навигации:

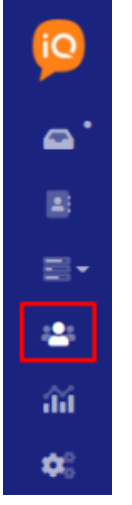

- 3. Перейдите к подразделу **Роли** в левом меню.
- 4. Найдите необходимую роль и откройте ее выпадающее меню с действиями**.**

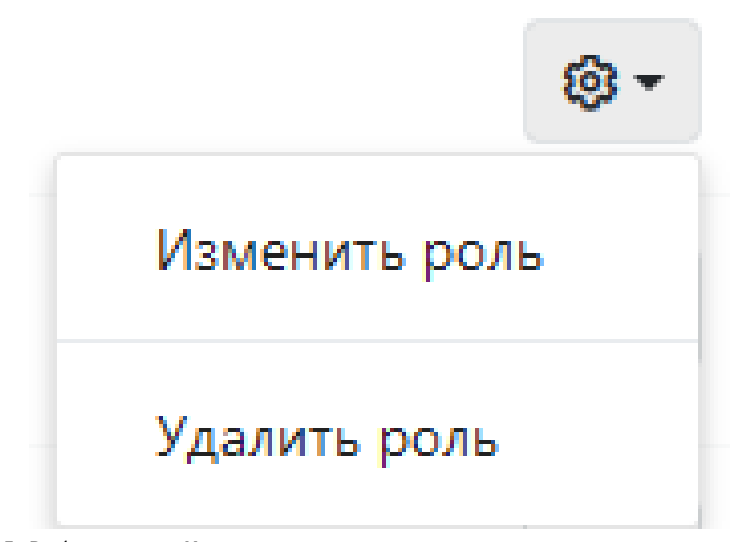

5. Выберите пункт **Изменить роль.**

6. В открывшемся модальном окне заполните всю информацию о роли и ее полномочиях.

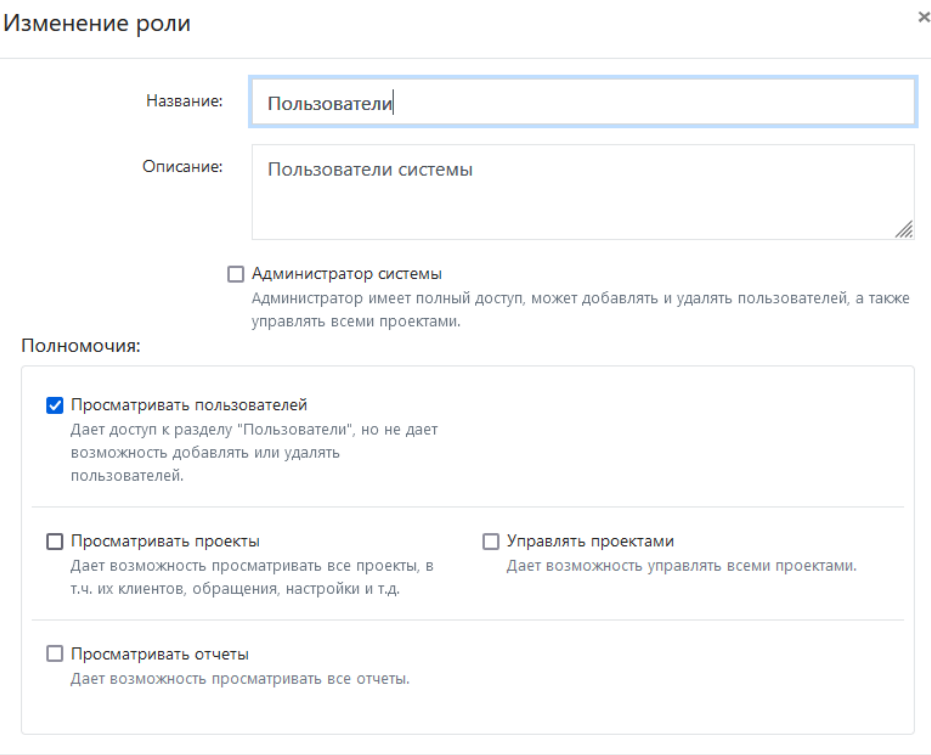

Отмена

7. Сохраните роль.